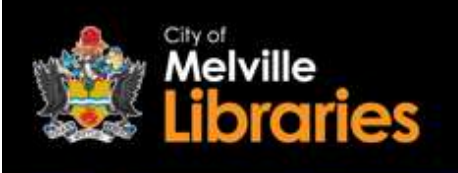

#### Borrowing eBooks with ePlatform

A curated collection of eBooks for members of the City of Melville, City of Canning, City of Kwinana, City of Mandurah and the Town of Victoria Park Libraries. There are 5500+ titles to choose from.

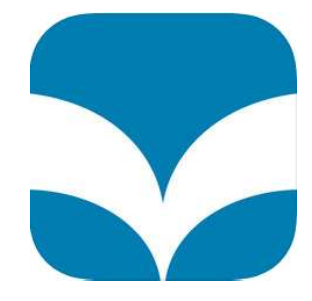

#### **Step 1 – Getting Started**

#### To read on your mobile device

Go to the App Store or Google Play Store and install the free ePlatform by Wheelers app onto your device.

Once installed, open the app and select FIND YOUR LIBRARY.<br>Type in "Melville" and then select City of Melville Libraries.

#### To read on your computer

Visit https://melvillelibraries.wheelers.co

#### Step 2 - Log in

Click sign in (top right)  $-$  next, enter your library card number and PIN, and then click the **Sign In** button.

#### Step 3 - Find an eBook

Browse by category and discover great titles, or search by title or author.

#### **Step 4 - Borrow or Reserve**

To borrow your selected title, simply click on its image and then click the Borrow button. Once you have borrowed your chosen title, click Read.

If a title that you would like to borrow is out on loan, just click the Reserve button and you will receive an email from ePlatform when it's available

### Borrowing eBooks is easy with ePlatform!

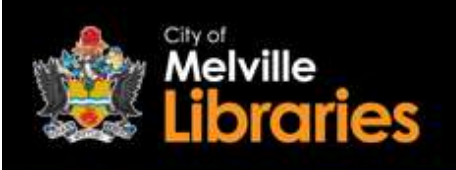

# Frequently Asked **Questions**

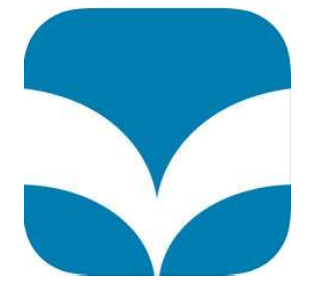

#### How many eBooks can I borrow?

With ePlatform, you can borrow up to four eBooks at once.

#### How many eBooks can I reserve?

There is no limit on the number of ePlatform eBooks you can reserve.

#### How long are reserved eBooks held for?

Three days.

## How long can I borrow eBooks for?

21 days.

#### Can I return eBooks early? Yes.

#### Can I renew borrowed eBooks?

Yes, ePlatform titles can be renewed if they haven't been requested by another library user.

#### What happens to the eBook at the end of the loan period?

Once the 21 day loan period is up, your eBook will automatically expire.

#### Do I need to create an ePlatform account?

No, just log in with your library card number and PIN.

### Looking for more information?

 Visit https://melvillelibraries.wheelers.co/help or talk to a library staff member